## **SAC Help Guide: SAG Library Catalogue**

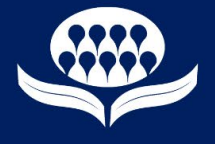

## **How to log in:**

website:

- Visit sag.org.au
- Click the 'Search our Collections' button in the top left hand corner.

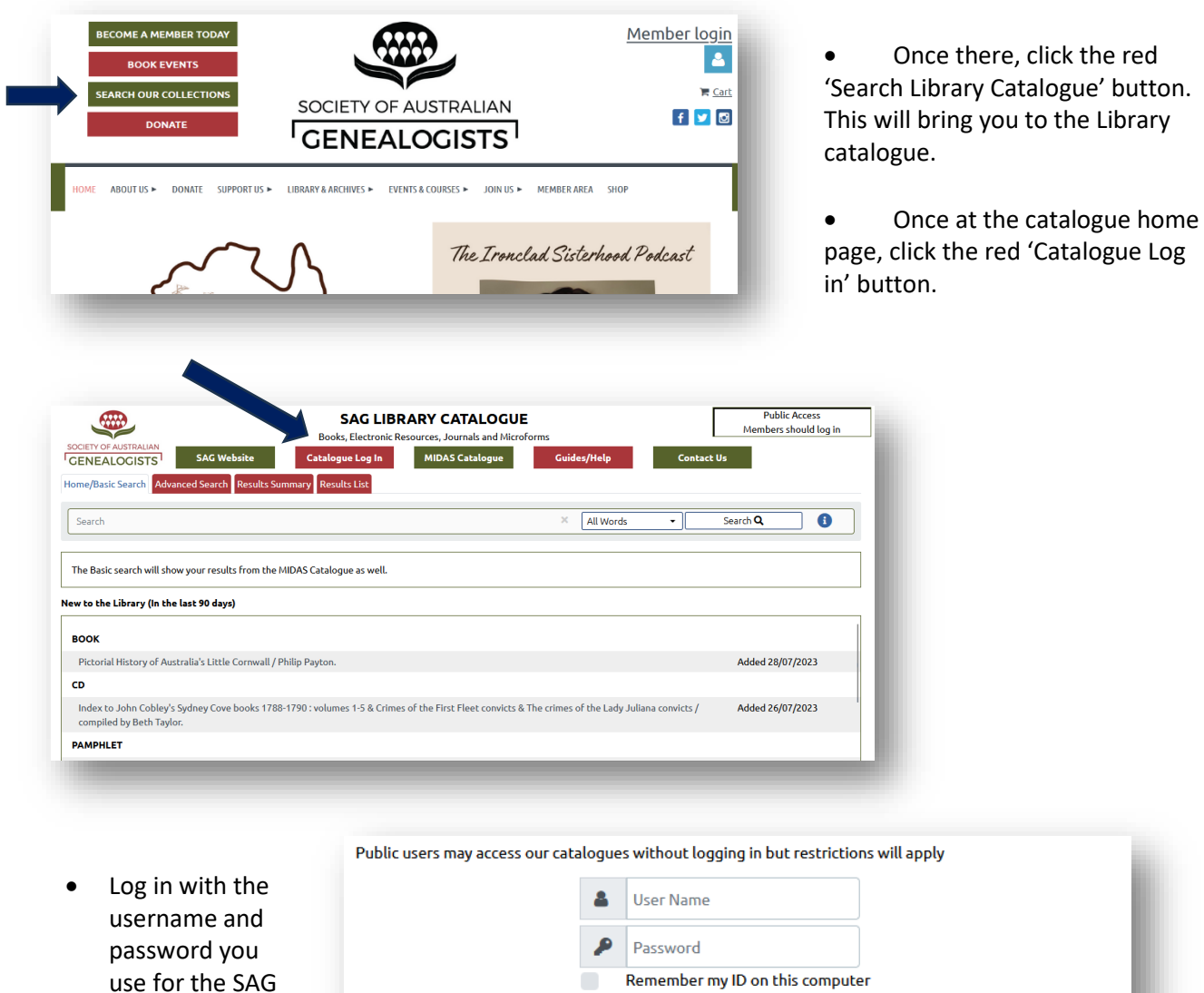

Members - if you have forgotten your Username then please contact SAG directly to have a new one assigned

• If you have forgotten your username or password, please contact SAG directly to have a new one assigned.

Login  $\triangle$ 

## **Society of Australian Genealogists**

Visit www.sag.org.au/visitus for opening hours. (02) 9299 5151 (during opening hours) or (02) 9247 3953 | E: admin@sag.org.au